# **Gerenciando a configuração de sistemas com o SCPM Mudança de Ares**

Alterar o ambiente de operação de uma máquina envolve muito trabalho de configuração. O SCPM facilita a vida dos usuários do Suse, ao manter perfis com várias configurações. **POR FALKO ZURELL**

CAPA SCPM

**O**Linux caminha a passos largos<br>
para o mundo dos laptops, e<br>
máquinas portáteis são especial-<br>
mente propensas a trabalhar em ambipara o mundo dos laptops, e máquinas portáteis são especialmente propensas a trabalhar em ambientes heterogêneos. Mesmo que você geralmente se conecte à Internet usando uma rede com fio, pode esporadicamente ter de usar uma rede wireless, ou mesmo ficar sem conexão. Outro bom exemplo é o uso de laptops ora em ambiente de escritório, ora em ambiente doméstico. No escritório você pode dispor de uma *docking station* com monitor externo, enquanto em sua casa você usa o monitor LCD que acompanha de fábrica o laptop. O Suse Linux possui uma ferramenta chamada SCPM, Sistema de Configuração e Gerenciamento de Perfis, que ajudar sua máquina a se adaptar rapidamente a um novo ambiente de trabalho.

## **Perfis Preservados**

O SCPM salva um conjunto completo de parâmetros do sistema operacional para cada ambiente de trabalho em perfis, permitindo a você restaurar as configurações quando preciso. Os perfis de usuários não são apenas compostos por

arquivos de configuração, mas também contém informações adicionais tais como quais serviços devem estar habilitados ou desabilitados. Isto torna possível fazer todas as mudanças necessárias para adaptação a um novo ambiente com um sim-

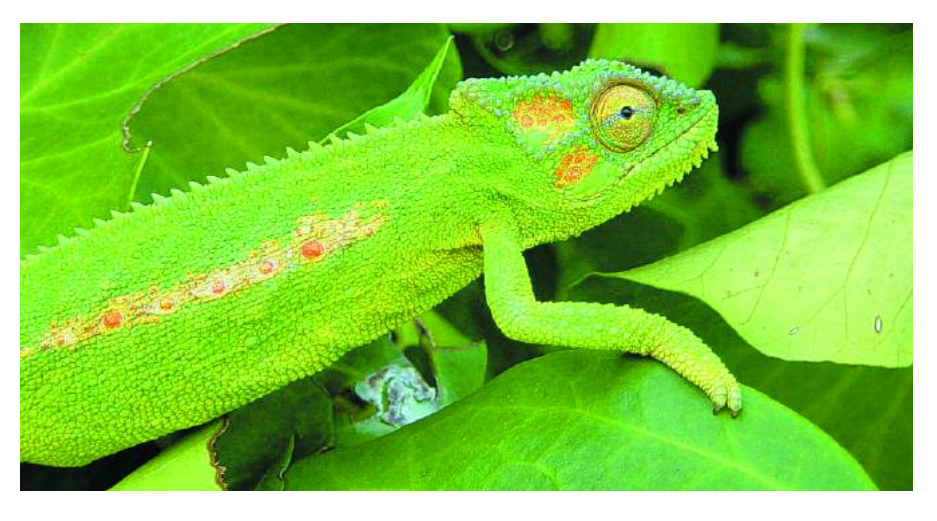

ples comando. Como alternativa, você pode simplesmente selecionar um perfil durante a inicialização.

O SCPM é um componente padrão do Suse Linux desde a versão 8. Assumindo que você não o apagou manualmente, o gerenciador de perfis já deve estar instalado em seu sistema e pronto para uso.

O módulo *Profile Manager* do YaST, encontrado no grupo *System*, o ajuda a configurar o SCPM [Figura 1]. Você também pode digitar *yast2 profile-manager* e executar diretamente a ferramenta.

Perfis já existentes são exibidos na tela principal do gerenciador de perfis. Você pode adicionar um novo perfil ou modificar a configuração existente. O botão Options lhe permite modificar ou criar grupos de recursos (veja a Figura 2).

Sua configuração corrente é usada como ponto de partida quando você cria um novo perfil. O SCPM cria um diretório com o nome do novo perfil sob */var/lib/scpm/profiles/*, e copia os arquivos de configuração para os grupos

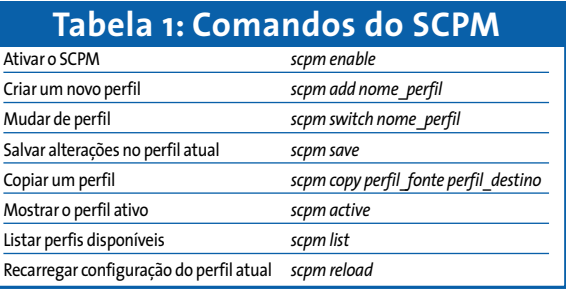

de recursos especificados para o diretório recém criado.

#### **Grupos**

Administradores podem usar grupos de recursos para especificar a quais serviços as configurações de um perfil se aplicam. Por exemplo, o SCPM só salva seus ajustes de impressão se você habilitar o grupo *Printer*. Se você não habilitar este recurso específico, as configurações não serão afetadas por uma mudança de perfil, e a configuração atual será mantida.

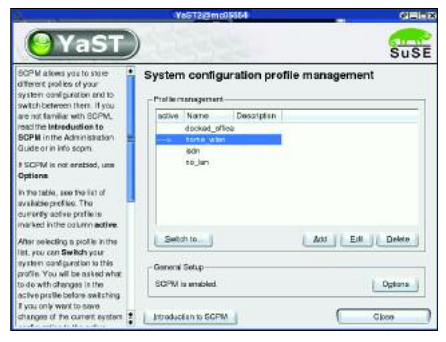

**Figura 1: O YaST2 o ajuda a configurar o SCPM.**

### #scpm db **Listagem 1: o modo banco** Ativar o SCPM *scpm enable* **de dados do SCPM**

SCDB Utility (SCPM version 0.9.4) load create resource U /opt/tomcat/conf/server.xml file save quit

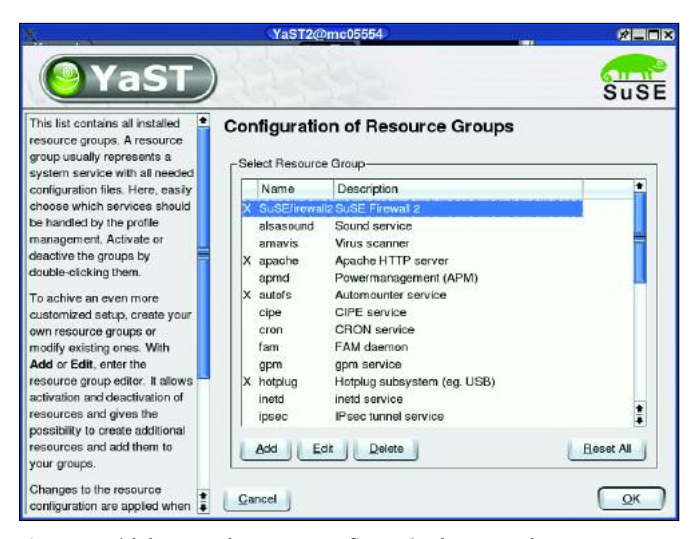

**Figura 2: Módulo YaST2 do SCPM – Configuração de grupos de recursos. Figura 3: Diversas possibilidades de implementação de um perfil.**

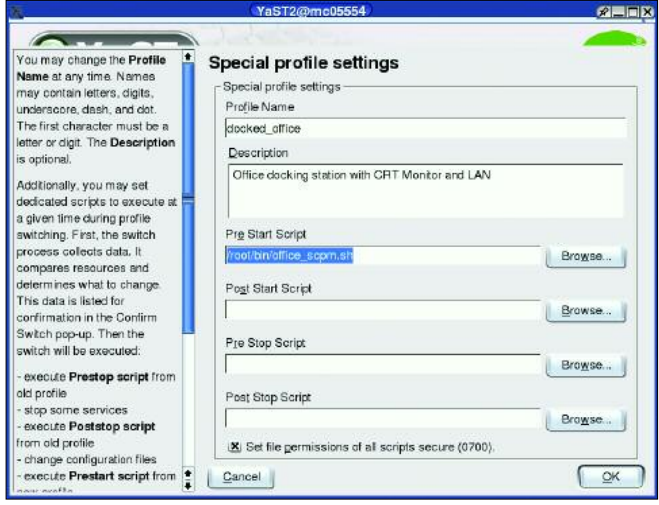

Alguns grupos de recursos pré-definidos são criados quando o SCPM é instalado. Estes grupos cobrem a maioria das configurações e incluem parâmetros de rede (network), o serviço NTP para sincronização do relógio através da Internet (ntpd), o Firewall (SuSEfirewall2) e o automounter – montagem automática de volumes (autofs). Se nenhuma destas opções atende suas expectativas, você pode definir seu próprio grupo.

No ambiente em que testamos a ferramenta, o módulo para o YaST apresentou mau funcionamento no indicador de status. Ele insiste em informar que o gerenciador de perfis está desabilitado, independentemente do seu estado real. Caso o usuário, de forma inadvertida, tente inicializar o gerenciador de perfis mais de uma vez, não ocorrerá nenhum problema no SCPM, pois o banco de dados e os templates não são sobrescritos nesta operação. O SCPM permite ao usuário forçar a sobrescrita do banco de dados com o uso de um parâmetro na linha de comando.

Praticamente não há limites ao aumento das capacidades do gerenciador de perfis, já que você pode dizer ao SCPM para executar scripts antes ou depois do início ou fim de uma mudança de configuração (veja a Figura 3).

Quando você seleciona um perfil diferente, o SCPM primeiro executa os dois scripts de parada, e o alerta no caso de alterações não salvas. Então sistema executa o script de pré-inicialização, busca no banco de dados os arquivos de configuração para o novo perfil e as aplica ao sistema. O SCPM verifica se os

serviços estão sendo executados e certifica-se de aplicar o status necessário. O último passo da mudança de perfis é a execução script de parada pós-inicialização (post-stop script).

Se você quiser especificar um perfil durante a inicialização do computador, basta especificar o parâmetro *PROFILE= profile\_name* no menu de boot para dizer ao SuSE para já carregar a configuração adequada. O script */etc/init.d/ boot.scpm* é o responsável por isso.

Se você muda regularmente de perfil durante o boot, talvez queira adicionar algumas entradas com parâmetros do kernel pré-configurados ao arquivo de configuração do seu gerenciador de boot (no YaST2 em *System/Bootloader Configuration*). Adicione uma nova sessão com os mesmos parâmetros do kernel padrão e altere simplesmente o parâmetro *PROFILE=* para carregar o perfil requisitado no próximo boot.

### **Linhas de Comando**

Mesmo sabendo que o YaST torna o trabalho de configurar o SCPM muito mais fácil, seu uso contínuo para alterar um perfil pode se tornar irritante, e a linha de comando é uma alternativa Caso você opte por utilizar a linha de comando, certifique-se de que tem privilégios de root – afinal, você estará modificando a configuração do sistema – e utilize um pequeno conjunto de comandos simples para executar a tarefa de forma rápida. A Tabela 1 traz uma listagem dos comandos mais importantes. Por exemplo, o comando *scpm switch ISDN* habilita um perfil chamado ISDN.

As alterações só podem ser aplicadas ao perfil corrente, não importa se você usa o YaST ou a linha de comando para efetuá-las. Para fazer isso, alterar sua configuração de forma usual. Quando você estiver satisfeito, execute *scpm save* para gravá-las. O SCPM vai listar todas as alterações para que você as confirme antes de aplicá-las ao seu perfil.

Se você precisa alterar arquivos de configuração que estão sendo ignorados pelo SCPM devido à sua configuração de recursos, pode fazer alterações manualmente no modo de base de dados interativa (veja Listagem1). O comando *load* é extremamente importante, pois carrega o banco de dados na memória e o abre para edição. Se você se esquecer de carregar o banco de dados e salvar suas alterações, ele será sobrescrito com um arquivo que conterá apenas estas alterações recentes.

Caso você sobrescreva seu banco de dados de configuração por engano, não se desespere. O SCPM salva as três últimas versões dele no diretório */var/lib/ scpm/scdb/*. O banco de dados atual tem o nome *scdb.db*, os arquivos de backup gerados pelo sistema têm alguns caracteres aleatórios adicionados ao nome original. E é fácil criar um backup de um perfil, você só vai precisar do arquivo *scdb.db*, e de uma cópia do diretório */var/lib/scpm/profiles*. **■**

#### **INFORMAÇÕES**

[1] SuSE Linux:*http://www.suse.com/*

[2] YaST: *http://www.suse.de/en/private/ products/suse\_linux/prof/yast.html*